# ●サービス利用停止の登録

お客さま(マスターユーザ、管理者ユーザ)のご判断で、すべての利用者(ユーザ)の(ログインパス ワード)利用停止を行うことにより、サービスのご利用を停止することができます。

## 手順**1** 業務を選択

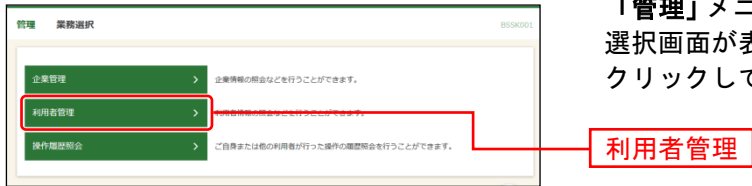

「管理」メニューをクリックしてください。続いて業務 選択画面が表示されますので、「利用者管理」ボタンを クリックしてください。

## 手順**2** 作業内容を選択

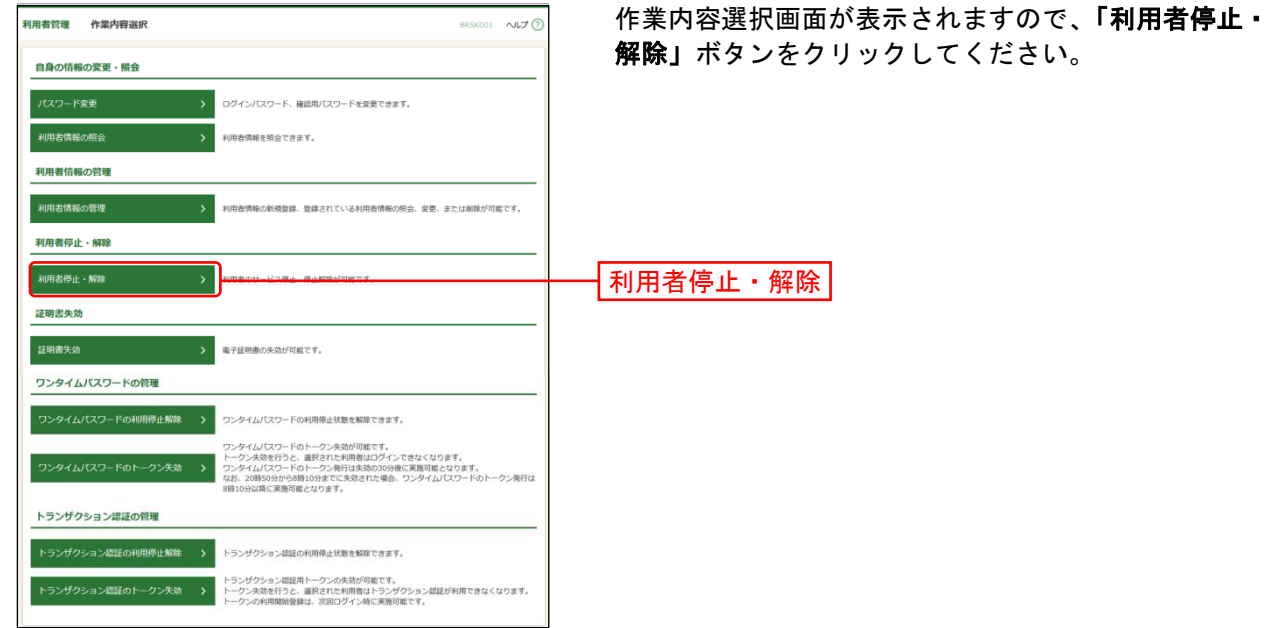

## 手順**3** 利用者停止・解除一覧

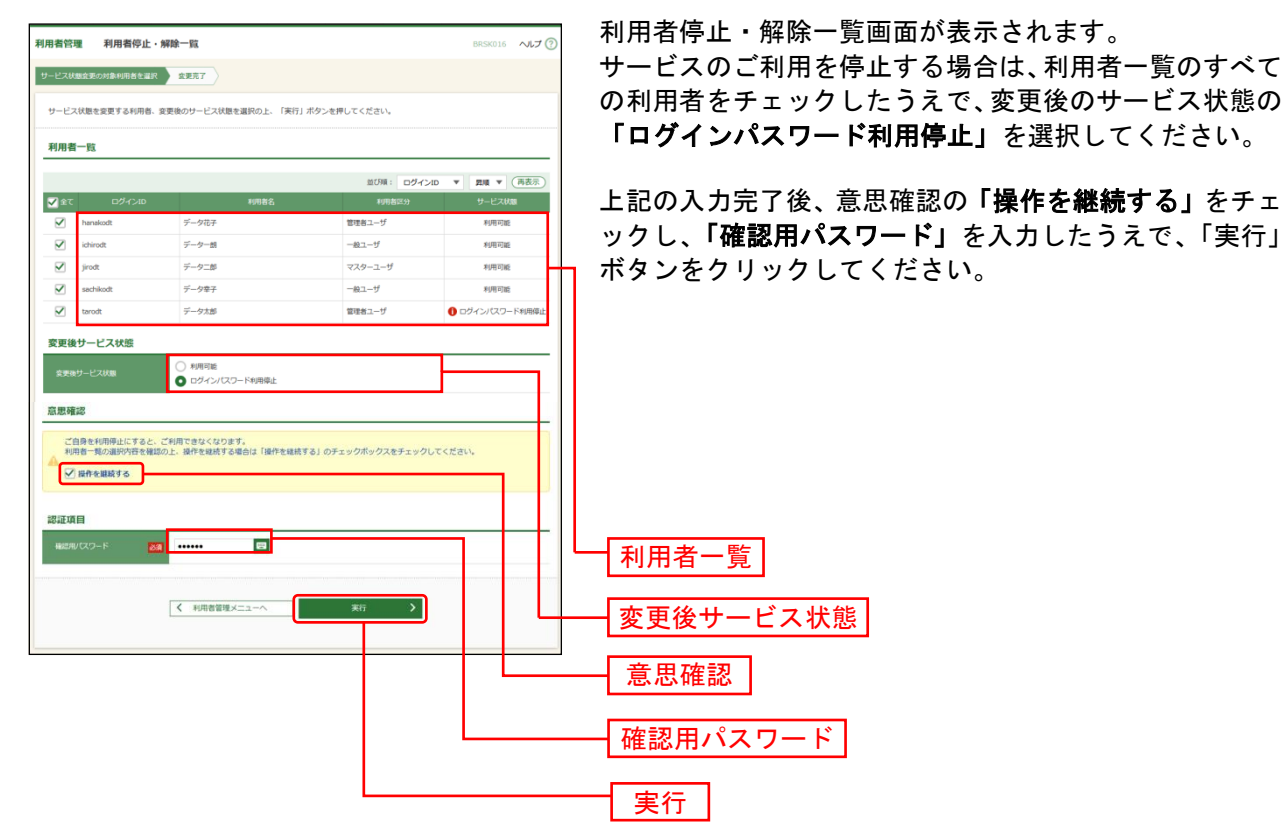

#### 手順**4** 登録完了

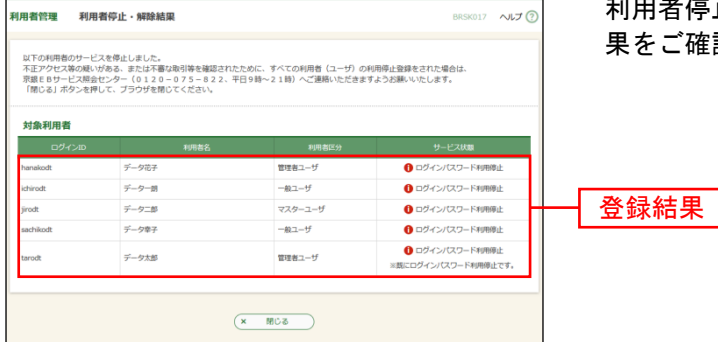

|者停止・解除結果画面が表示されますので、登録結 ご確認ください。

※本登録完了後、サービスのご利用が停止されます。

※不正アクセス等の疑いがある、または不審な取引等を確認されたために、サービスの利用停止登録をされた場合は、 京銀EBサービス照会センター(0120-075-822、平日 9~17 時)にご連絡ください。

※必要なセキュリティ対策等を講じられ、サービスのご利用を再開される場合は、「京銀インターネットEBサービス 再利用登録依頼書」(以下「再利用登録依頼書」といいます。)を取引店にご提出ください。

※「再利用登録依頼書」は、当行ホームページ(https://www.kyotobank.co.jp/houjin/webeb/youshiki/)に掲載し ています。

※ご提出いただきました「再利用登録依頼書」に基づき、マスターユーザのみ利用停止を解除させていただきます。 他の利用者(ユーザ)の利用停止を解除される場合は、P57 にお進みください。